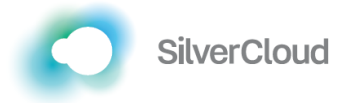

Welcome to SilverCloud, your space for thinking and feeling better

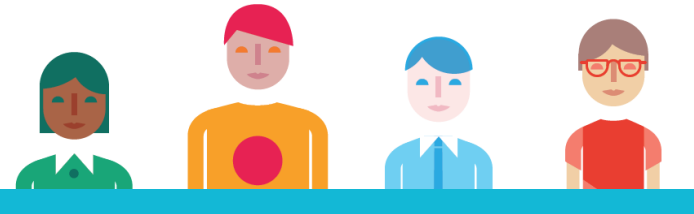

**How to get started** Self-sign up

## **Go to https://iow.silvercloudhealth.com/signup/**

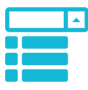

Select your GP surgery from the drop down list (or use the search function)

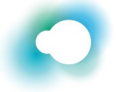

Pick the programme that you want to sign up to

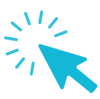

Review and accept the terms and click "Apply"

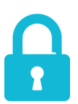

Set a username and password, provide an e-mail address and click "Sign Up"

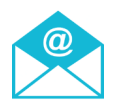

Check your email account for an activation email and click on the link

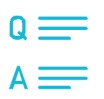

Sign in, accept the contract and complete the questionnaires

## **You now have access to the programme!**